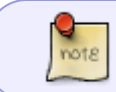

These instructions should no longer be required from March 2024, as suspend is globally disabled on ARM. However, it may be re-enabled in the future.

## **Disable KDE Suspend action**

If you are using KDE, you should disable 'Suspend' within KDE's System Settings immediately:

As your plebeian user, run these commands from the terminal:

```
$ kwriteconfig5 --file powermanagementprofilesrc --group AC --group
SuspendSession --key idleTime --delete
$ kwriteconfig5 --file powermanagementprofilesrc --group AC --group
SuspendSession --key suspendThenHibernate --delete
$ kwriteconfig5 --file powermanagementprofilesrc --group AC --group
SuspendSession --key suspendType --delete
```
You can also use the GUI to disable it if you prefer:

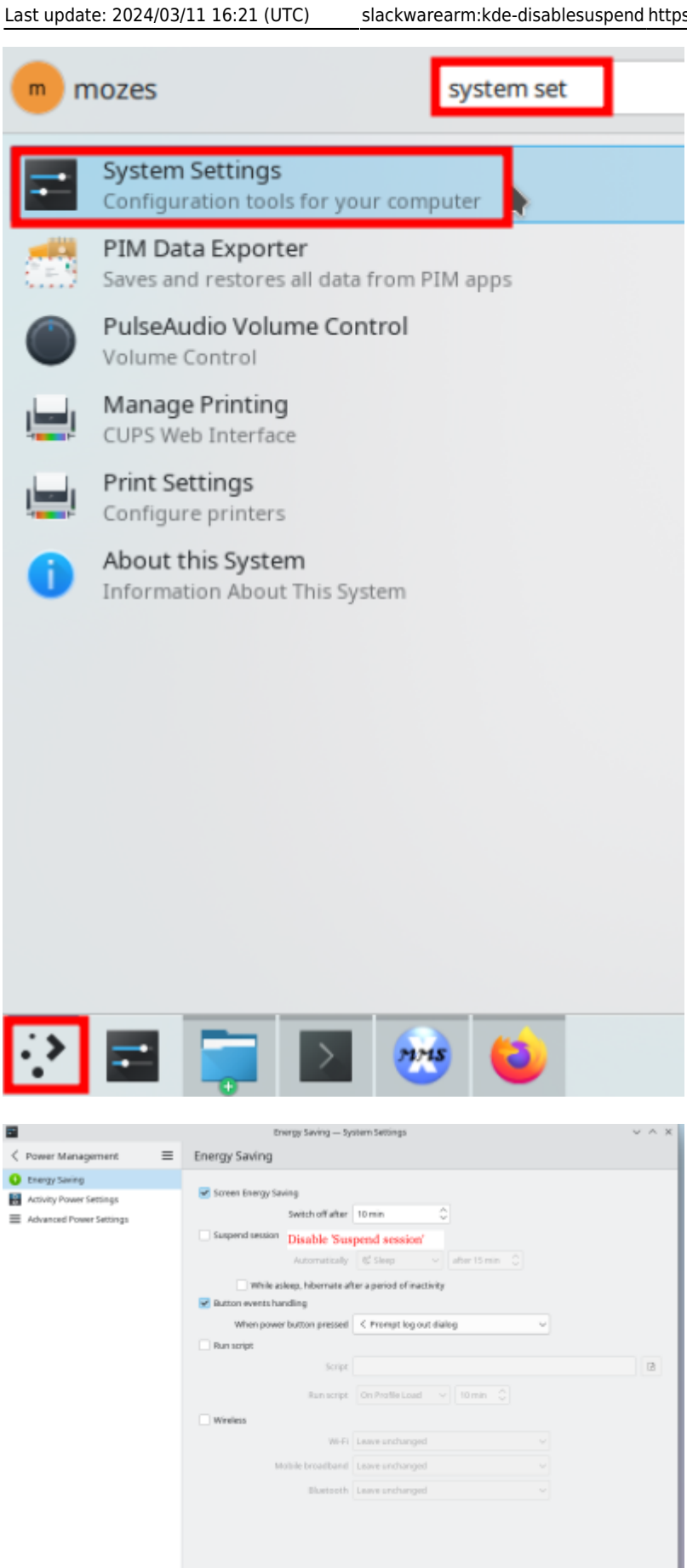

Then Apply the settings.

 $v^*$  Apply

From: <https://docs.slackware.com/>- **SlackDocs**

Permanent link: **<https://docs.slackware.com/slackwarearm:kde-disablesuspend>**

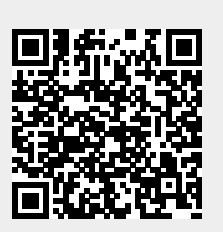

Last update: **2024/03/11 16:21 (UTC)**